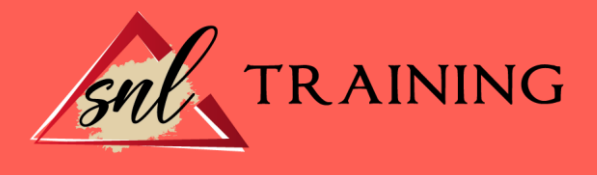

# Comunicación a través del correo electrónico

Modalidad: Online

Duración: 10 horas

#### Objetivos:

Este curso le ofrece una formación especializada en la materia dentro de la Familia Profesional de Administración y gestión. El alumno será capaz de desenvolverse dentro del sector y tomar contacto con la aplicación de correo y conocer el entorno de trabajo, conocer la manera para crear y configurar una cuenta de correo, los diferentes protocolos y también a modificar algunas características de nuestras cuentas de correo.

## Contenidos:

## UNIDAD DIDÁCTICA 1. ELEMENTOS BÁSICOS DE OUTLOOK.

Nociones básicas. La pantalla inicial. Las barras: menús Inteligentes. - La barra de título. - La barra de herramientas de acceso rápido. - La barra de menús, conocida como CINTA. El panel de exploración. El cuerpo principal. La barra de tareas pendientes. Video: Outlook Primer inicio.

## UNIDAD DIDÁCTICA 2. LAS CUENTAS DE CORREO

Definir una cuenta de correo, tipos de protocolos de correo. Eliminar una cuenta de correo. Utilizar más de una cuenta de correo. Cambiar los parámetros de la cuenta de correo. Configurar nuestra cuenta de Hotmail (Live ID) y Gmail en Outlook 2010 (). Video: Outlook Como configurar Cuentas POP.

## UNIDAD DIDÁCTICA 3. LISTA DE CONTACTOS

Primeros pasos.

- Cómo acceder a Contactos.
- La barra de contactos.

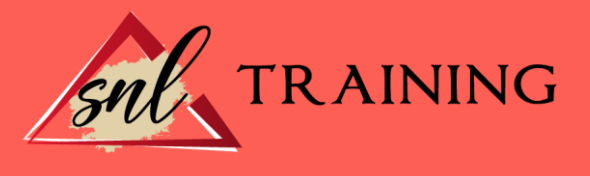

- El menú emergente de contactos. Crear un contacto. - Sección General. - Secciones: Detalles, Actividades y Certificados. Modificar, añadir y eliminar un contacto. Usar acciones del menú. Imprimir. Video: Contactos en Outlook.

## UNIDAD DIDÁCTICA 4. COMPONER Y ENVIAR CORREO.

Interface de un correo electrónico. Enviar un correo electrónico. Añadir archivos adjuntos al correo. Firmar el correo.

- ¿Para qué firmar un correo?
- Crear una firma.
- Agregar una firma a los mensajes.

Formatear el texto.

Insertar elementos, opciones del correo.

Video: Outlook Crear y enviar mensajes.

### UNIDAD DIDÁCTICA 5. RECIBIR Y GESTIONAR EL CORREO.

La bandeja de entrada.

- Interface de la bandeja de entrada.
- La barra de la bandeja de entrada.
- La cabecera de los mensajes.
- La barra de ordenación.
- El cuerpo del mensaje.

Recibir nuevos correos.

Leer el correo.

Visualizar y guardar anexos.

Contestar un correo electrónico.

Reenviar el correo a uno o varios contactos.

Eliminar uno o varios correos.

Ordenar los mensajes.

Video: Responder y enviar un mail.

### UNIDAD DIDÁCTICA 6. RECIBIR Y GESTIONAR EL CORREO.

La bandeja de entrada.

- Interface de la bandeja de entrada.
- La barra de la bandeja de entrada.
- La cabecera de los mensajes.
- La barra de ordenación.
- 5 el cuerpo del mensaje.

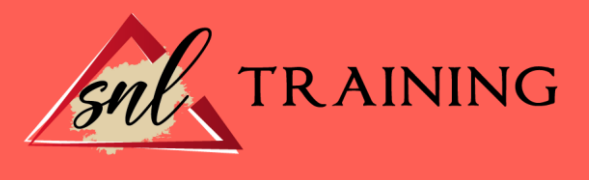

Recibir nuevos correos. Leer el correo. Visualizar y guardar anexos. Contestar un correo electrónico. Reenviar el correo a uno o varios contactos. Eliminar uno o varios correos. Ordenar los mensajes. Video: Responder y enviar un mail.

#### UNIDAD DIDÁCTICA 7. LISTAS DE DISTRIBUCIÓN.

¿Qué es una lista de distribución?

#### UNIDAD DIDÁCTICA 7. 2. Crear listas de distribución.

Agregar integrantes. Enviar mensajes a una lista de distribución. Modificar una lista de distribución. Video: Outlook Organizar la bandeja de entrada.

### UNIDAD DIDÁCTICA 8. SEGURIDAD Y PRIVACIDAD EN EL CORREO.

Reseña histórica. Los virus y los anexos. Métodos más utilizados para atacar un sistema de correo. Medidas preventivas básicas para evitar virus. El Spam. - ¿Qué es el Correo Basura o Spam? - ¿De dónde proviene la expresión "Spam"? Medidas preventivas básicas para evitar el Spam Cifrado de correo (PGP). Video: Outlook.

## UNIDAD DIDÁCTICA 9. UTILIZAR EL CALENDARIO.

La pantalla del calendario. Planificar una cita. Eliminar una cita. Planificar una anotación periódica. Eliminar citas periódicas. Personalizar los recordatorios. Personalizar los recordatorios. Configurar opciones del calendario. Imprimir el calendario. Video: Outlook Uso del calendario.

## UNIDAD DIDÁCTICA 10. LA LISTA DE TAREAS.

La pantalla de la lista de tareas. Apuntar una nueva tarea.

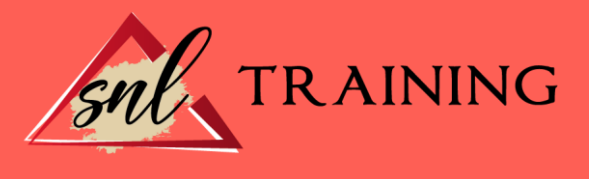

Eliminar una tarea simple. Crear una tarea repetitiva. Eliminar una tarea repetitiva. Marcar una tarea. Configurar opciones de la lista de tareas. Imprimir la lista de tareas. Video: Outlook Uso de las tareas.

# UNIDAD DIDÁCTICA 11. LAS NOTAS Y EL DIARIO.

La pantalla de notas. Crear una nota. Editar y modificar una nota. Eliminar una nota. Opciones de las notas. Imprimir una nota. El diario. Vistas disponibles del diario. Apuntar una entrada en el diario. Video: Outlook Crear notas.